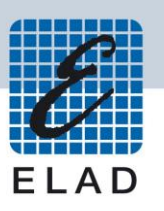

# **ELAD SPF-08**

# **Switchable Preselector Filter Board for FDM SDRs**

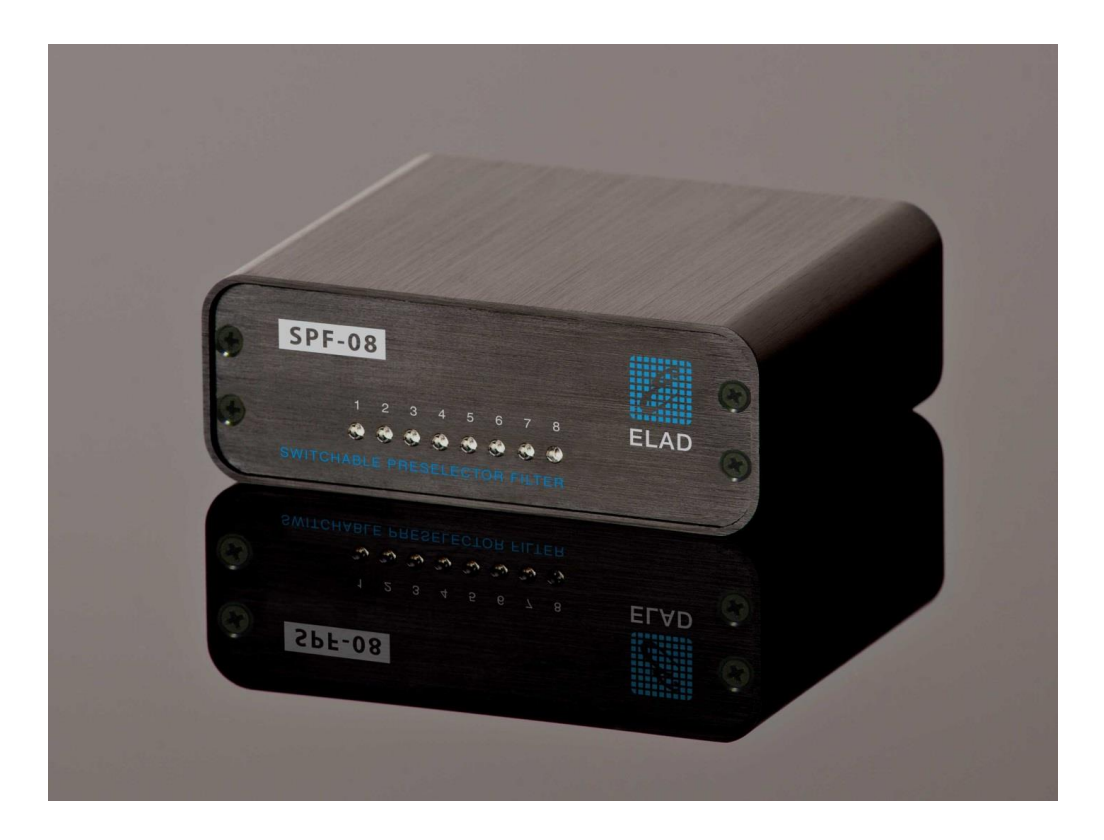

# **USER MANUAL**

# **Contents**

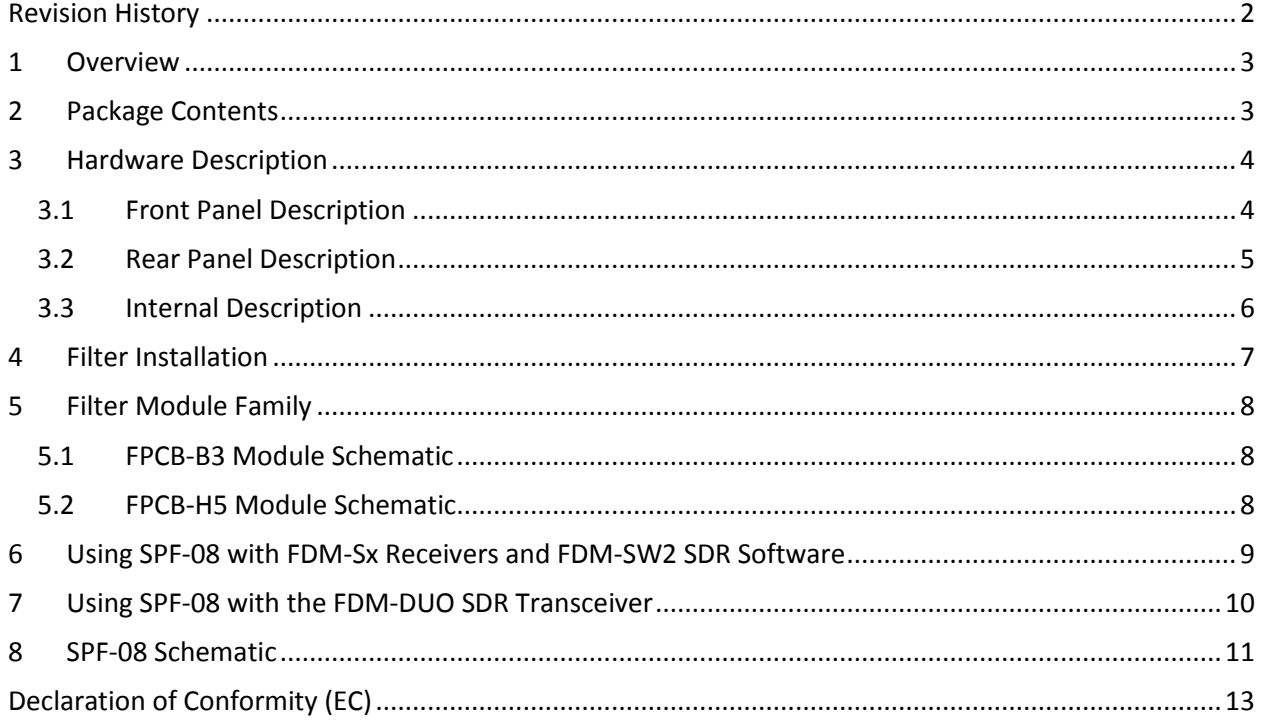

# <span id="page-1-0"></span>**Revision History**

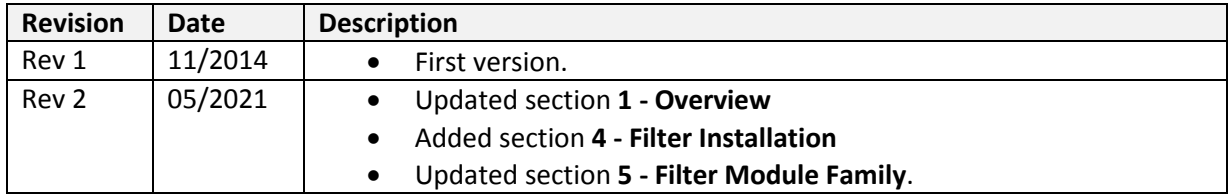

### <span id="page-2-0"></span>**1 Overview**

ELAD SPF-08 is a switchable pre-selector board that allows selection between 8 configurable filters. Users can configure the board by choosing the right set of filter within the filter module family provided by ELAD.

Moreover, ELAD FDM-SW2 SDR software can be configured to automatically select the proper filter as a function of the tuning frequency.

To know about compatibility between the SPF-08 preselector and FDM devices, check on the ELAD website.

## <span id="page-2-1"></span>**2 Package Contents**

ELAD SPF-08 package contains:

- SPF-08 switchable pre-selector board;
- FBPY bypass module **already** installed in slot No. 8;
- DB9 male/male flat cable;
- SMA male/male cable;
- Rubber feet;
- User manual.

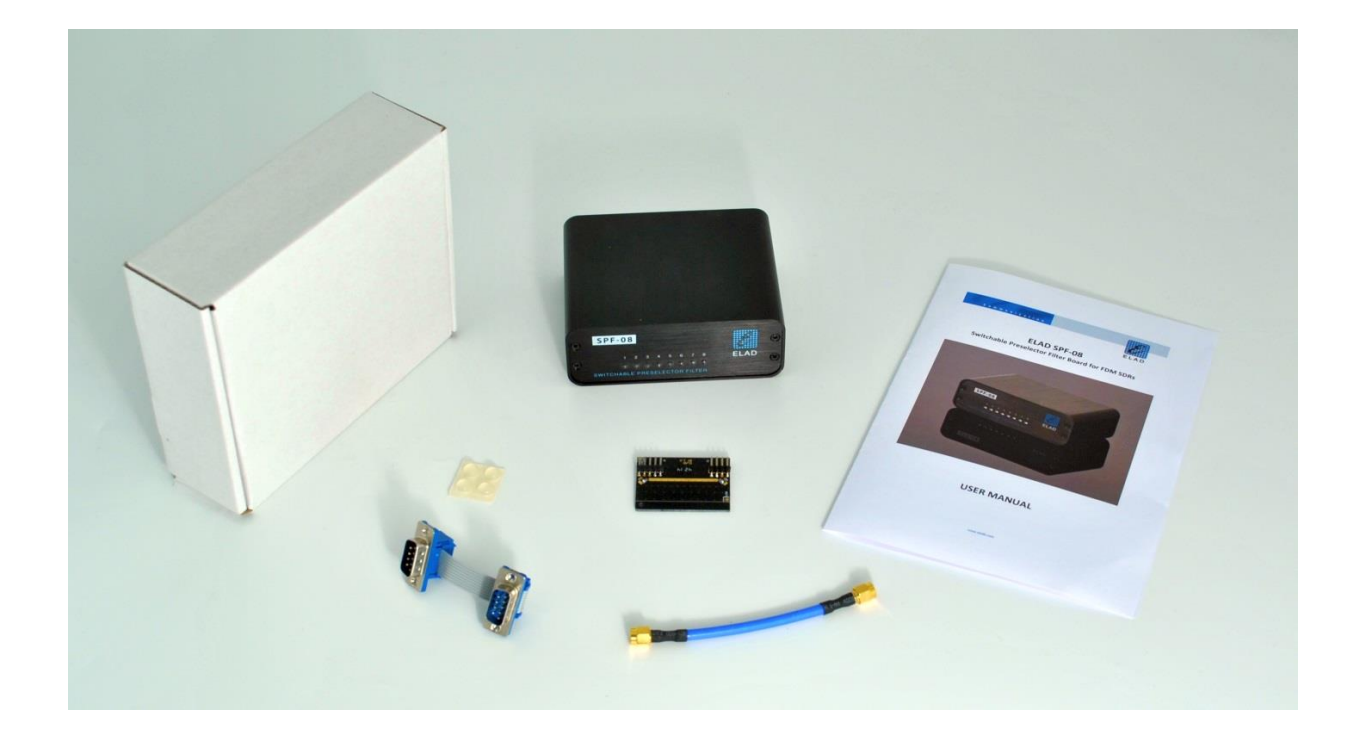

# <span id="page-3-0"></span>**3 Hardware Description**

# <span id="page-3-1"></span>**3.1 Front Panel Description**

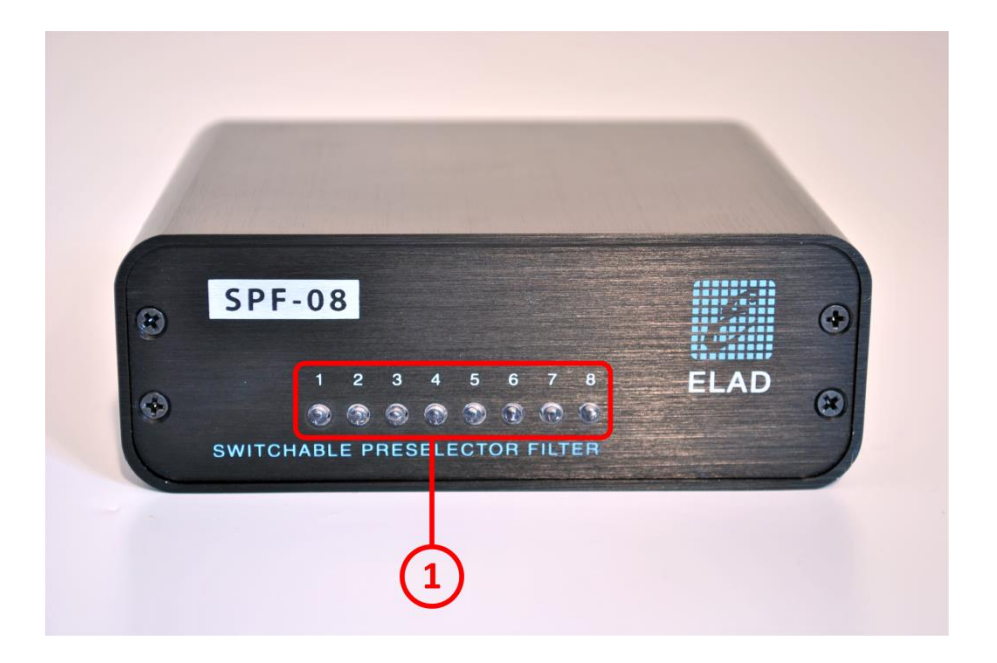

#### **1 - LED Bar**

Indication of which filter is selected.

### <span id="page-4-0"></span>**3.2 Rear Panel Description**

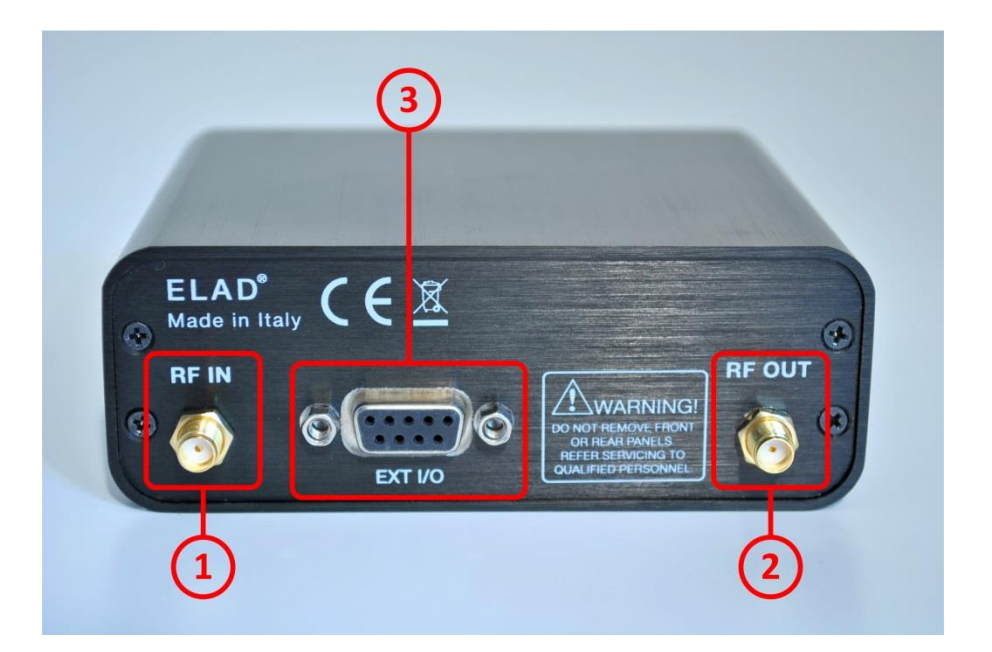

#### **1 - RF IN**

SMA female 50Ω RF Input connector.

#### **2 - RF OUT**

SMA female 50Ω RF Output connector.

#### **3 – EXT I/O**

DB9 female connector that allows communication with FDM SDRs. **This is NOT a standard serial port.**

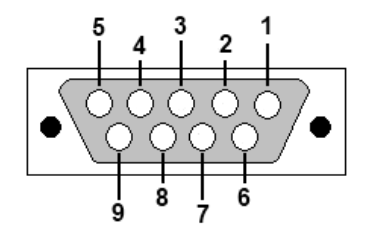

- Pin 1: SPI Latch
- $\bullet$  Pin 2: I2C SCL
- Pin 3: SPI Clock
- $\bullet$  Pin 4: I2C SDA
- Pin 5: Ground
- Pin 6: Not Connected
- Pin 7: Not Connected
- Pin 8: SPI Data
- $\bullet$  Pin 9: +5V

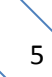

## <span id="page-5-0"></span>**3.3 Internal Description**

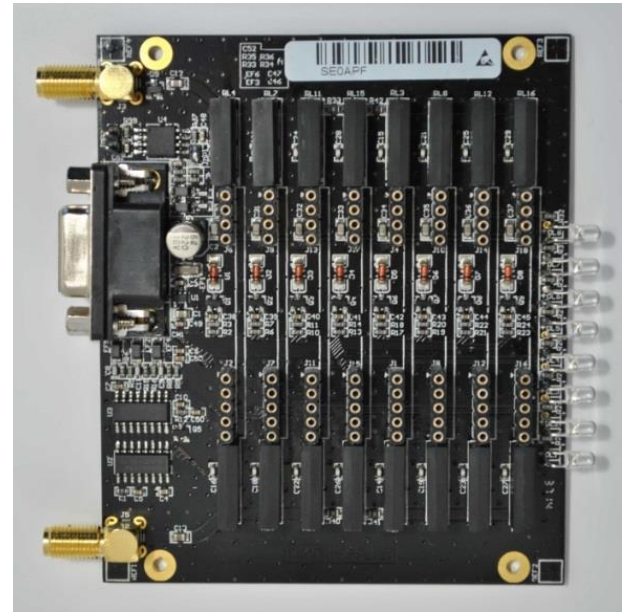

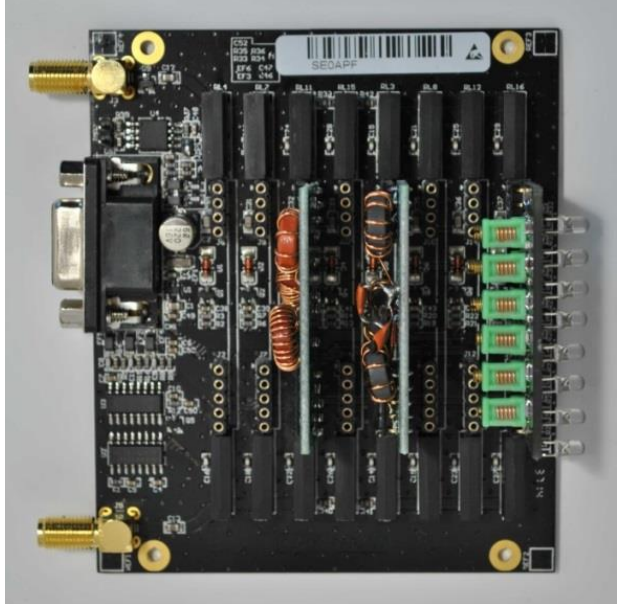

Empty SPF-08 board SPF-08 board with 3 filter modules

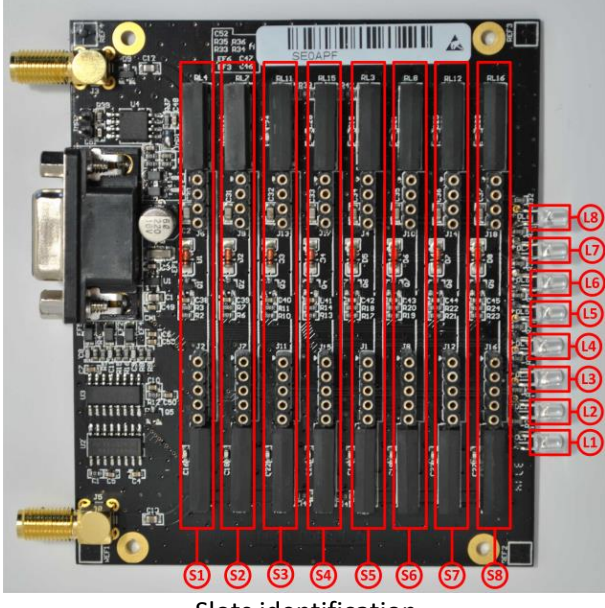

Slots identification

- S1 to S8 are the eight slots for filter modules 1 to 8. **NB : if the bypass module is used, it must be placed in slot 8.**
- L1 to L8 are the eight LEDs that indicate which filter modules is selected ("Lx" LED lights up when "Sx" slot is selected).

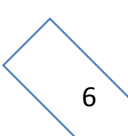

# <span id="page-6-0"></span>**4 Filter Installation**

To install a new filter it is necessary to open the SPF-08 enclosure. To do that, remove the four screws of the rear panel.

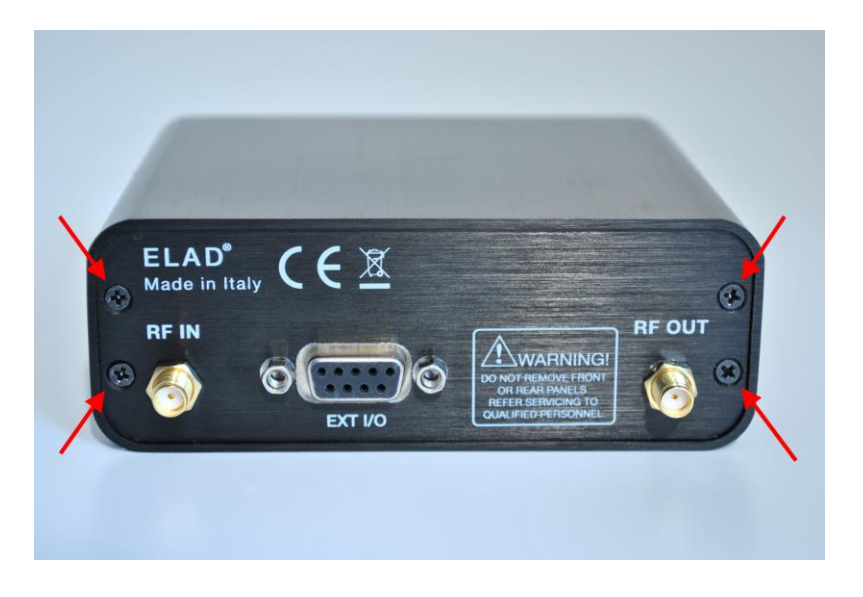

Now it is possible to extract the printed circuit board and insert new filters.

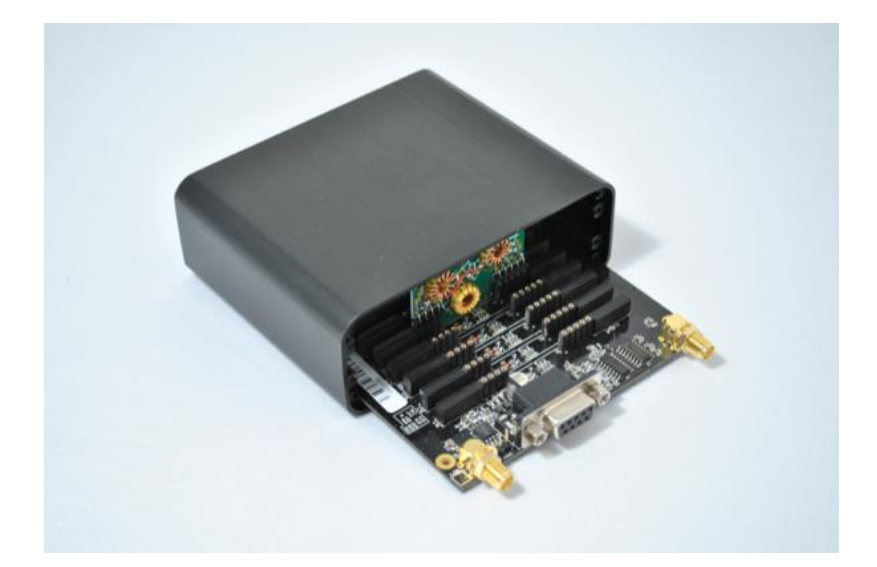

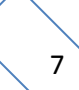

# <span id="page-7-0"></span>**5 Filter Module Family**

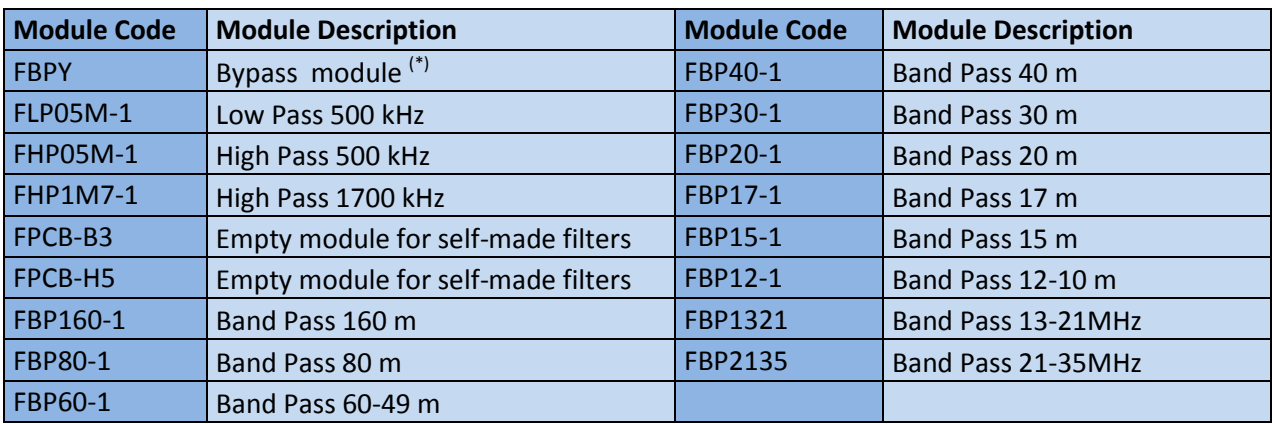

The table below lists the filter modules available from ELAD :

(\*) The bypass module is included with the SPF-08 Preselector.

### <span id="page-7-1"></span>**5.1 FPCB-B3 Module Schematic**

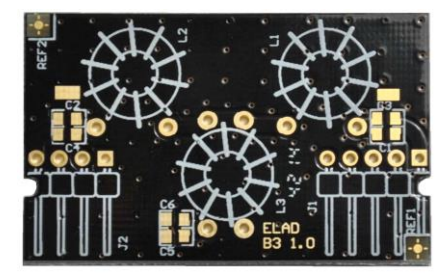

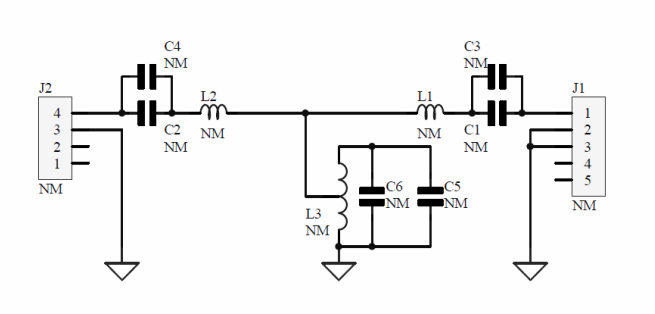

### <span id="page-7-2"></span>**5.2 FPCB-H5 Module Schematic**

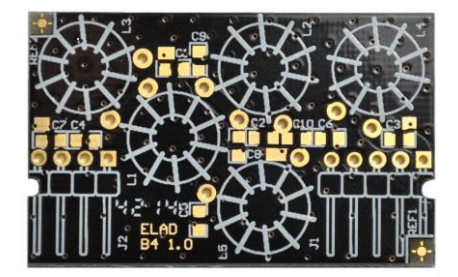

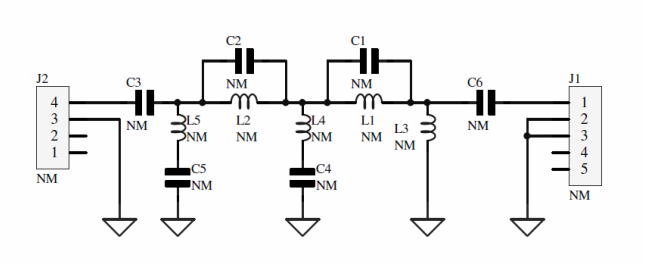

© 2021 ELAD S.r.l. All rights reserved. No part of this document may be reproduced, published, used, disclosed or disseminated If the binimum inglust coorrelative part of this assument may be reproduced, passified, assessed of discommitted<br>in any form or by any means, electronic, photocopying or otherwise, without prior written permission of ELAD

### <span id="page-8-0"></span>**6 Using SPF-08 with FDM-Sx Receivers and FDM-SW2 SDR Software**

When SPF-08 board is connected with an ELAD FDM-Sx SDR receiver (FDM-S1 or FDM-S2), the ELAD FDM-SW2 SDR Software is able to command the preselector board.

In the "Setup" panel select the "External HW" Tab. Checking the "Use tuning frequency related settings table" checkbox the FDM-SW2 software automatically select the correct SFP-08 filter according to the tuning frequency.

The settings table is formed by 8 rows, one for each filter slot of the SPF-08 board. Each row comprises 4 fields:

- **ID:** slot number from 1 to 8;
- **Enabled**: set "YES" to enable the selected filter;
- **High Pass Freq:** high pass frequency of the selected filter;
- **Low Pass Freq:** low pass frequency of the selected filter.

In the following figure is reported the configuration of a SPF-08 board with:

- FBP40-1 filter module (Band Pass filter for 40 m band) mounted in slot number 3;
- FHP05M-1 filter module (500 kHz High Pass filter) mounted in slot number 7;
- FBPY module (bypass) mounted in slot number 8.

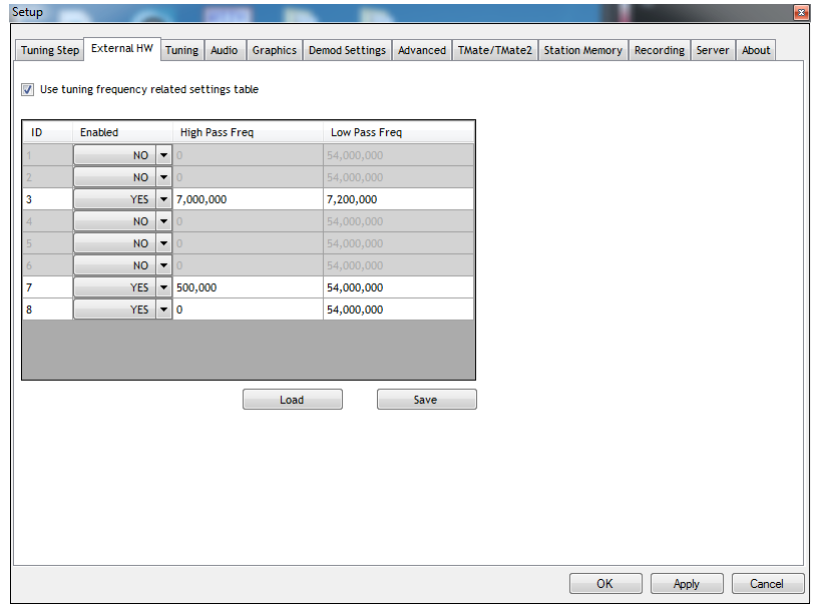

# <span id="page-9-0"></span>**7 Using SPF-08 with the FDM-DUO SDR Transceiver**

When SPF-08 board is connected with an ELAD FDM-DUO SDR Transceiver, the configuration is stored in the FDM-DUO internal memory. At the startup, FDM-DUO senses the DB9 connector and if the SPF-08 board is found the transceiver automatically applies the stored configuration according to the tuning frequency.

To save the desired configuration in the FDM-DUO memory, use the "FDM-DUO Manager" feature in the ELAD FMD-SW2 SDR Software.

In the "SPF-08 Perselectros" panel set "YES" in the "Enable Presel SPF-08 Table" to enable the use of preselector board.

The settings table is formed by 8 rows, one for each filter slot of the SPF-08 board. Each row comprises 4 fields:

- **ID:** slot number from 1 to 8;
- **Enabled**: set "YES" to enable the selected filter;
- **High Pass Freq:** high pass frequency of the selected filter;
- **Low Pass Freq:** low pass frequency of the selected filter.

Press "Save" button to store the table in the FDM-DUO internal memory.

In the following figure is reported the configuration of a SPF-08 board with:

- FBP40-1 filter module (Band Pass filter for 40 m band) mounted in slot number 3;
- FHP05M-1 filter module (500 kHz High Pass filter) mounted in slot number 7;
- FBPY module (bypass) mounted in slot number 8.

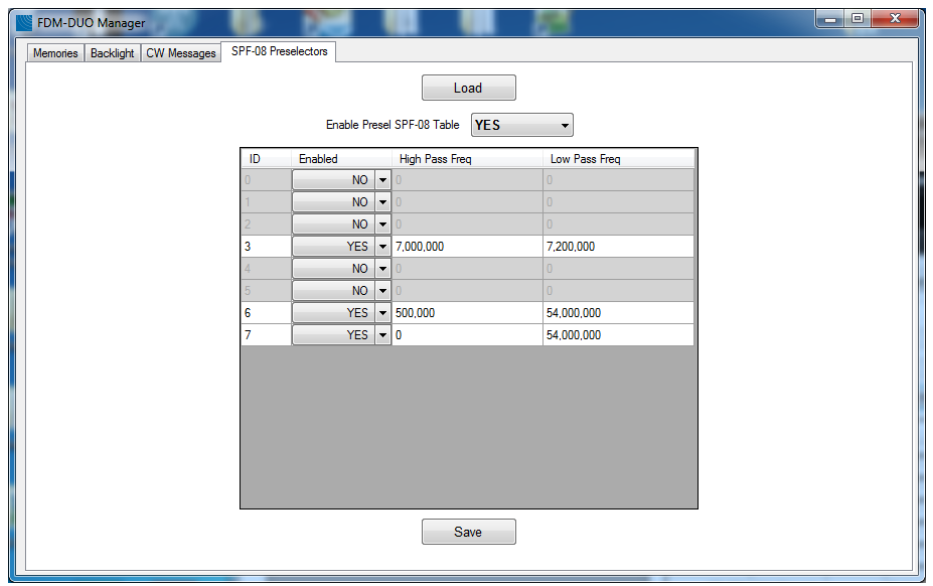

# <span id="page-10-0"></span>**8 SPF-08 Schematic**

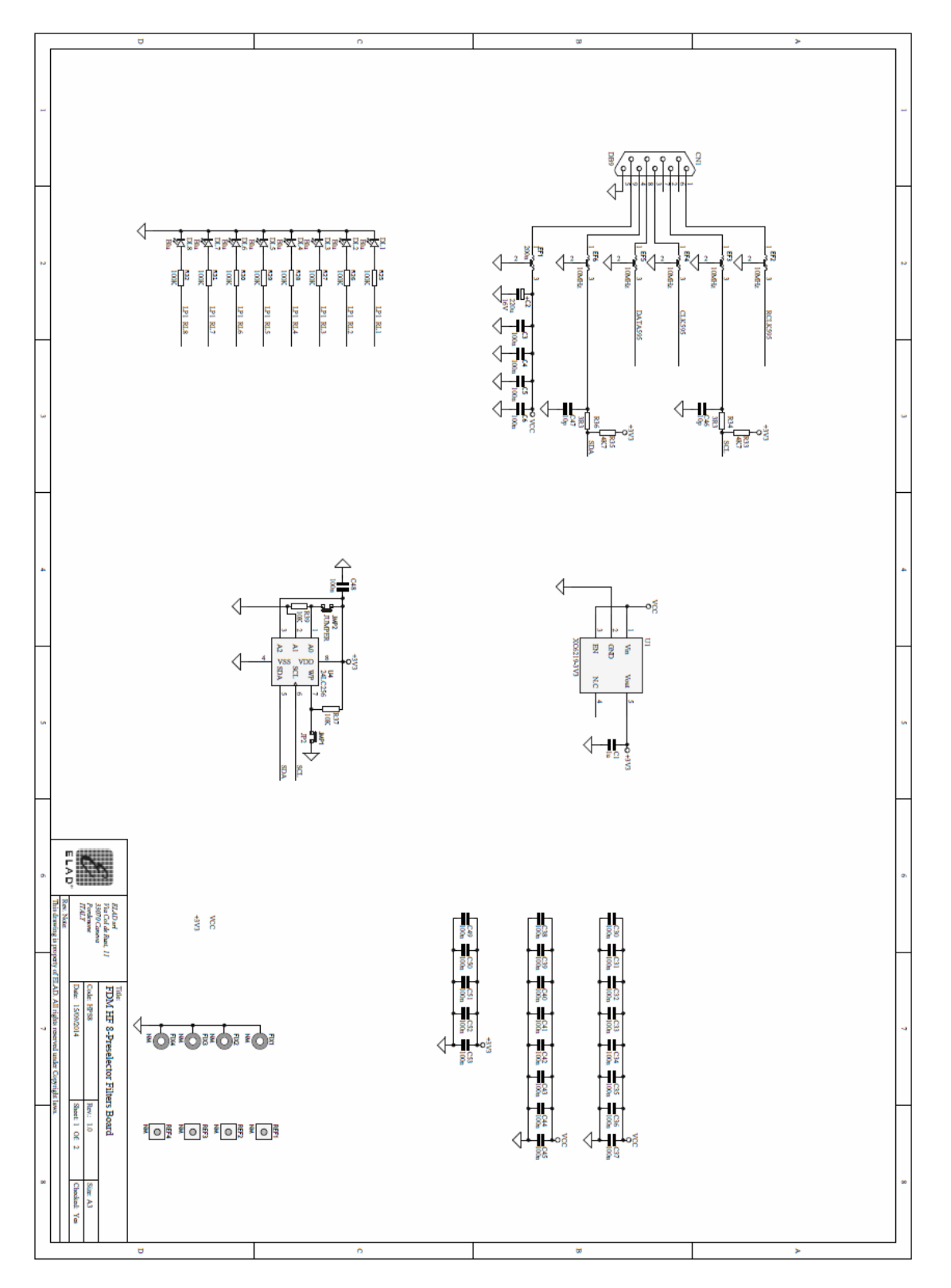

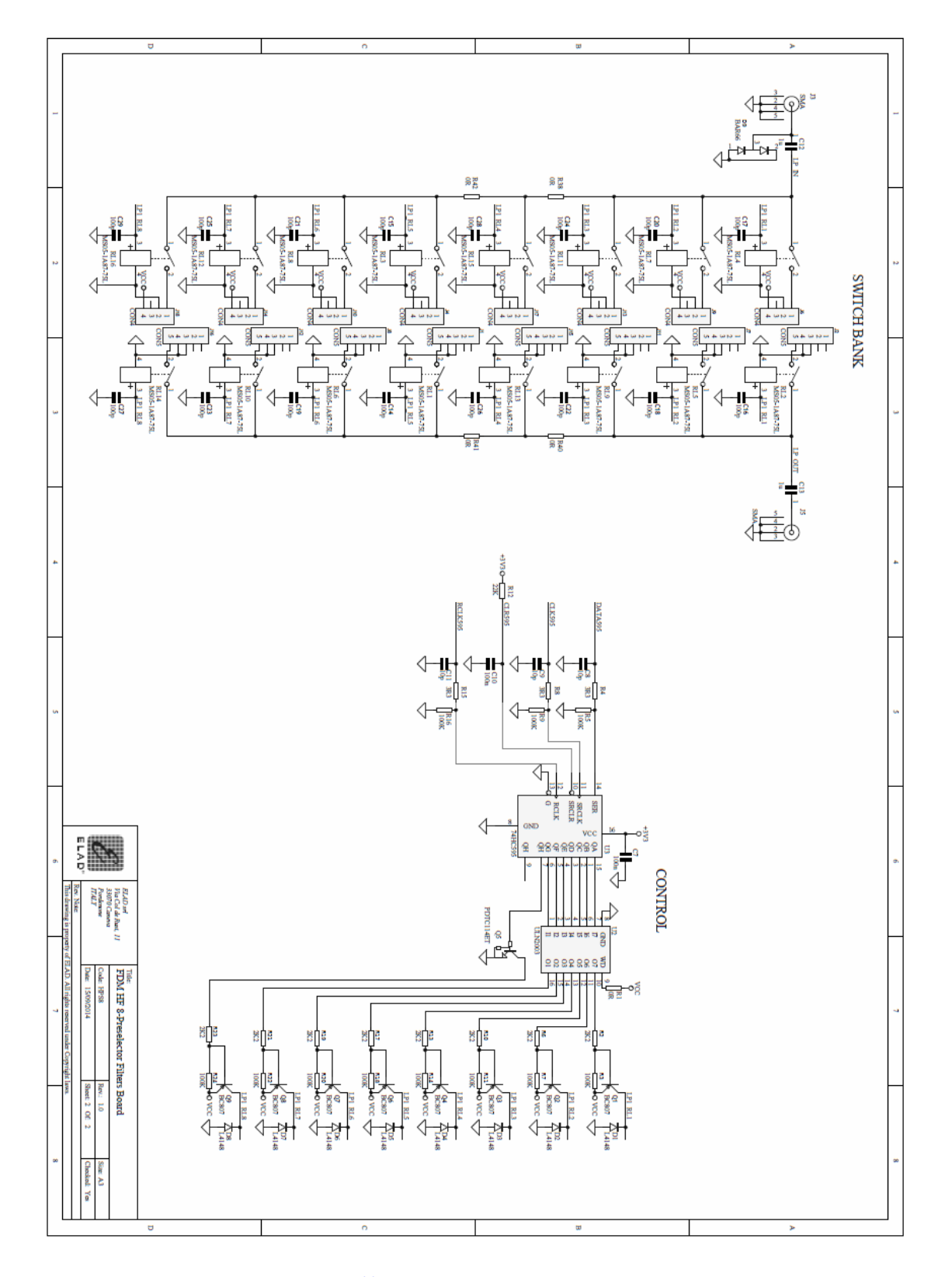

**NOTE**: please refer to our website [http://sdr.eladit.com](http://sdr.eladit.com/) for future updates and information.

# **Declaration of Conformity (EC)**

<span id="page-12-0"></span>The product marked as

**SPF-08**

manufactured by

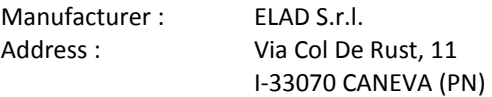

is an amateur kit produced in conformity to the requirements contained in the following EC directives :

EMC Directive 2014/30/EU

▶ RoHS Directive 2011/65/EU

This declaration is under responsibility of the manufacturer

ELAD S.r.l. Via Col De Rust, 11 I-33070 CANEVA (PN)

Issued by

Name : Franco Milan Function : President of ELAD S.r.l.

CANEVA

May, 25<sup>th</sup> 2021

Place

Date Signature